## **Économie Collaborative**

# **Protocole de test Pilote**

Document édité sous la responsabilité de la Direction Générale des Finances Publiques.

## **HISTORIQUE DES RÉVISIONS**

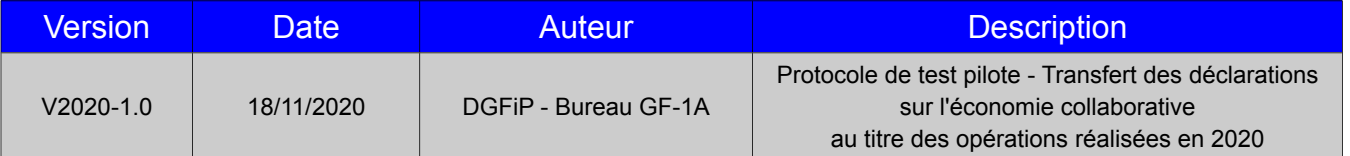

#### **Sommaire :**

## **Table des matières**

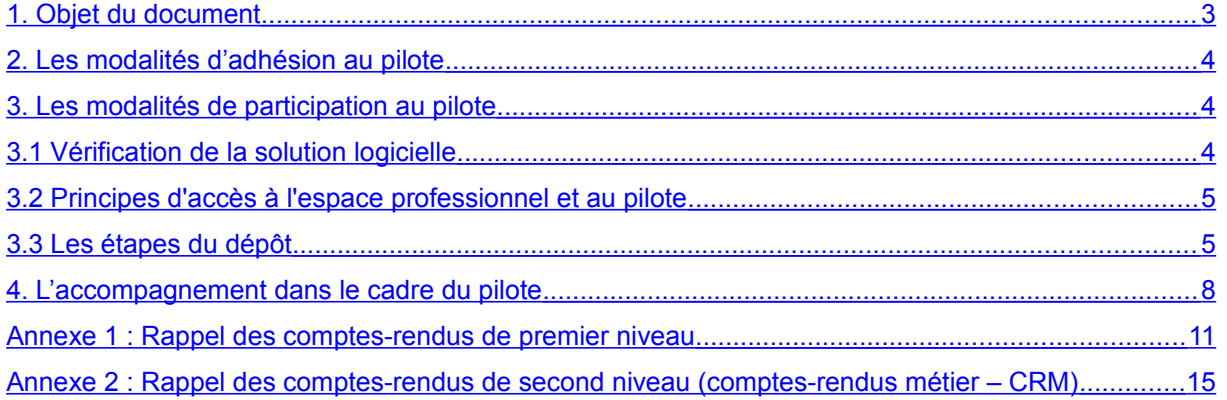

### <span id="page-2-0"></span>**1. Objet du document**

Rappel :

Les dispositions de l'article 242 *[bis](https://www.legifrance.gouv.fr/affichCodeArticle.do?cidTexte=LEGITEXT000006069577&idArticle=LEGIARTI000031752581&dateTexte=&categorieLien=cid)* [du code général des impôts](https://www.legifrance.gouv.fr/affichCodeArticle.do?cidTexte=LEGITEXT000006069577&idArticle=LEGIARTI000031752581&dateTexte=&categorieLien=cid) (CGI) issues de l'article 10 de la [loi n° 2018- 898 du 23 octobre 2018 relatif à la lutte contre la fraude](https://www.legifrance.gouv.fr/affichTexte.do?cidTexte=JORFTEXT000037518803&categorieLien=id) prévoient notamment l'obligation pour les opérateurs de plateforme d'économie collaborative d'adresser annuellement à l'administration fiscale un document récapitulant l'ensemble des opérations réalisées par les utilisateurs de ces sites.

Les conditions d'application de ces obligations légales sont précisées dans l'arrêté du 27  [décembre 2018 pris pour l'application de l'article 242](https://www.legifrance.gouv.fr/eli/arrete/2018/12/27/CPAE1825922A/jo/texte) *[bis](https://www.legifrance.gouv.fr/eli/arrete/2018/12/27/CPAE1825922A/jo/texte)* [du CGI](https://www.legifrance.gouv.fr/eli/arrete/2018/12/27/CPAE1825922A/jo/texte) et complétées par les dispositions de l'[arrêté du 30 décembre 2019 pris pour l'application de l'article 242](https://www.legifrance.gouv.fr/affichTexte.do?cidTexte=JORFTEXT000039728136&categorieLien=id)  *[bis](https://www.legifrance.gouv.fr/affichTexte.do?cidTexte=JORFTEXT000039728136&categorieLien=id)* [du CGI](https://www.legifrance.gouv.fr/affichTexte.do?cidTexte=JORFTEXT000039728136&categorieLien=id).

Conformément aux dispositions de l'article 242 [bis](https://www.legifrance.gouv.fr/affichCodeArticle.do?cidTexte=LEGITEXT000006069577&idArticle=LEGIARTI000031752581&dateTexte=&categorieLien=cid) [du CGI,](https://www.legifrance.gouv.fr/affichCodeArticle.do?cidTexte=LEGITEXT000006069577&idArticle=LEGIARTI000031752581&dateTexte=&categorieLien=cid) les données transmises sont, ensuite, envoyées par la Direction générale des Finances publiques (DGFiP) à la Direction de la sécurité sociale (DSS), sans démarche complémentaire de la part des déposants.

Pour plus de précisions sur la nature des données devant figurer dans le fichier Économie Collaborative, il convient de se reporter au [BOI-BIC-DECLA-30-70-40-20.](http://bofip.impots.gouv.fr/bofip/11791-PGP.html)

#### Présentation du dispositif :

Pour permettre aux plateformes de tester le dispositif avant sa mise en œuvre, une **phase** pilote débutera le 1<sup>er</sup> décembre 2020 et se poursuivra au-delà de janvier 2021.

Cette phase offrira aux plateformes la possibilité de déposer des déclarations de test et de fait, d'éprouver le dispositif déclaratif ainsi que les éventuelles situations de rejet de premier niveau. Elle leur permettra de bénéficier d'un accompagnement rapproché, d'anticiper les ajustements de logiciels et les procédures de gestion, de fiabiliser certaines de leurs données et de se familiariser avec la norme à respecter pour leurs déclarations.

Le présent protocole de test vise donc à préciser :

- les modalités d'utilisation du pilote de test (depuis la connexion, jusqu'au dépôt de la déclaration) ;
- les modalités de test pour les fonctionnalités intégrées au périmètre du pilote « Économie collaborative » (dépôt déclaratif, réception éventuelle d'un ou plusieurs comptes-rendus de rejet de premier niveau et de comptes-rendus métier) ;
- les modalités d'accompagnement dont disposeront les plateformes participant au pilote.

#### <span id="page-3-2"></span>**2. Les modalités d'adhésion au pilote**

Il n'existe pas d'adhésion spécifique au pilote de test : tout usager qui souhaitera déposer des fichiers ECOLAB de test pourra le faire via un lien dédié sur son espace professionnel du site « [impots.gouv.fr](https://www.impots.gouv.fr/portail/) », accessible dans les services en ligne proposés.

Pour disposer de ce lien, l'usager devra toutefois être habilité dans son espace professionnel à au moins un service en ligne (par voie d'adhésion ou de délégation).

Les modalités de création d'un espace professionnel, d'adhésion et de délégation aux services en ligne sont consultables sur le site « [impots.gouv.fr](https://www.impots.gouv.fr/portail/) », rubrique *Professionnel / Créer mon entreprise / Je crée mon espace professionnel sécurisé /* [Consulter les fiches](https://www.impots.gouv.fr/portail/fiches-focus-sur-les-teleprocedures) [Focus des téléprocédures](https://www.impots.gouv.fr/portail/fiches-focus-sur-les-teleprocedures)

Le dépôt d'un fichier ne sera concrètement possible (après clic sur le lien pré-cité) que si l'usager détenteur de l'espace professionnel est habilité à au moins un service en ligne pour le compte de la plateforme déclarante (par voie d'adhésion ou de délégation) ; cette habilitation ne peut être créée que si cette dernière est identifiée par un SIREN français.

De ce fait, si une plate-forme étrangère n'est pas titulaire d'un numéro de SIREN, elle devra s'immatriculer auprès d'un centre de formalités des entreprises afin, in fine, d'obtenir un numéro Siren attribué par l'Insee avant de pouvoir habiliter un quelconque usager professionnel pour utiliser les services en ligne la concernant, dont le pilote de test. Dans le cas où la plateforme n'aurait, en France, pas d'autres obligations que des obligations fiscales, l'immatriculation de celle-ci doit se faire auprès du service compétent de la DGFiP.

À noter que la documentation relative aux entreprises étrangères sera disponible, à compter du 3 octobre 2019, sur le portail *impots.gouv*, sous la rubrique internationale/professionnels/Kit Immatriculation/ "Plateforme collaborative : [je suis une](https://www.impots.gouv.fr/portail/node/13090) [entreprise étrangère"](https://www.impots.gouv.fr/portail/node/13090).

#### <span id="page-3-1"></span>**3. Les modalités de participation au pilote**

La participation au pilote suppose de suivre les étapes décrites ci-dessous :

#### <span id="page-3-0"></span>**3.1 Vérification de la solution logicielle**

Cette première étape concerne les plateformes qui souhaitent, via leur participation au pilote, s'assurer que leur logiciel est capable de produire des déclarations « Économie collaborative », en respectant :

· les modalités de chiffrement, décrites au § 2.2 du [cahier technique publié sur le site](https://www.impots.gouv.fr/portail/files/media/1_metier/3_partenaire/eco_collaborative/cahier_technique_eco_collaborative_campagne2021_20200709.pdf)  [« impots.gouv.fr](https://www.impots.gouv.fr/portail/files/media/1_metier/3_partenaire/eco_collaborative/cahier_technique_eco_collaborative_campagne2021_20200709.pdf) ». Le fichier devra être obligatoirement compressé au format GZIP avant d'effectuer le chiffrement de celui-ci.

Le déposant devra chiffrer le fichier à l'aide d'une clé publique, avant de le déposer sur l'espace « Économie collaborative ».

Une clé publique est créée spécifiquement pour l'environnement du pilote et devra être exclusivement utilisée à ce titre.

Un « *quide de chiffrement* » ainsi que la « *[clé publique de chiffrement pour les fichiers](https://www.impots.gouv.fr/portail/files/media/1_metier/3_partenaire/eco_collaborative/cle_publique_chiffrement_fichiers_test.zip)* [de test](https://www.impots.gouv.fr/portail/files/media/1_metier/3_partenaire/eco_collaborative/cle_publique_chiffrement_fichiers_test.zip) » sont disponibles dans l'espace « Économie collaborative et plateformes numériques » du site impots.gouv.fr.

• [le schéma XSD](https://www.impots.gouv.fr/portail/files/media/1_metier/3_partenaire/eco_collaborative/schema_xsd_de_collecte.zip) également publié dans l'espace « Économie collaborative et plateformes numériques » du site « impots.gouv.fr.

#### <span id="page-4-1"></span>**3.2 Principes d'accès à l'espace professionnel et au pilote**

Les personnes détentrices d'un espace professionnel au sein duquel elles sont habilitées (par voie d'adhésion ou de délégation cf §2) à utiliser au moins un service en ligne pour le compte de plateformes disposant d'un SIREN) réaliseront successivement les étapes suivantes :

- la connexion à l'espace professionnel, sur le site « [impots.gouv.fr](https://www.impots.gouv.fr/portail/) », rubrique *Votre espace professionnel / Connexion à mon espace professionnel ;*
- l'accès à l'espace de dépôt du pilote, rubrique *Mes autres services / Tests économie collaborative.*

**Point d'attention :** le SIREN de la plateforme, pour lequel l'usager détenteur de l'espace professionnel est habilité à au moins un service, devra impérativement être identique au SIREN de la plateforme renseigné dans la déclaration à la rubrique ENT003.

#### <span id="page-4-0"></span>**3.3 Les étapes du dépôt**

La description de la solution technique « Économie collaborative » est décrite dans le [cahier](https://www.impots.gouv.fr/portail/files/media/1_metier/3_partenaire/eco_collaborative/cahier_technique_eco_collaborative_campagne2021_20200709.pdf)  [technique publié sur le site « impots.gouv.fr](https://www.impots.gouv.fr/portail/files/media/1_metier/3_partenaire/eco_collaborative/cahier_technique_eco_collaborative_campagne2021_20200709.pdf) ».

#### • **Le périmètre du pilote :**

Il comprend les étapes suivantes du processus de dépôt et d'analyse des fichiers :

- l'activité de dépôt des déclarations, via l'espace professionnel, au travers du point d'accès dédié, rubrique *Mes autres services / Tests économie collaborative.*

- l'envoi éventuel d'un compte-rendu de rejet de premier niveau, dans les cas d'une déclaration non conforme (ce cas de figure pourra être provoqué volontairement par les plateformes participant au pilote). Les différents motifs de rejet sont décrits en annexe 1 du présent document.

- l'envoi d'un compte-rendu de second niveau (compte-rendu métier – CRM). Celui-ci informe la plateforme, selon l'une des deux situations suivantes :

- Soit que le traitement des informations portées dans la déclaration n'a pas donné lieu à la constatation d'anomalies dans les différents enregistrements contenus dans le fichier ;
- Soit qu'au moins un enregistrement n'a pas pu être exploité. Le motif des anomalies et les enregistrements concernés par l'anomalie sont précisés dans le CRM.

Les différents types d'anomalies susceptibles d'être relevées sont précisés en annexe 2 du présent document.

#### Précisions :

\* les référentiels internes utilisés par la DGFiP pour le traitement des déclarations déposées, et notamment pour l'identification des utilisateurs présents dans ces déclarations, sont les référentiels réels (en production) ;

\* l'envoi des comptes-rendus métier ne débutera qu'à compter du 7 décembre 2020. Par conséquent, les déclarants qui déposeront un fichier sur le pilote entre le 1<sup>er</sup> décembre 2020 et le 6 décembre 2020 recevront un avis de rejet, le cas échéant, dans les délais usuels. L'envoi du compte-rendu métier relatif à ces dépôts réalisés entre le 1<sup>er</sup> décembre 2020 et le 6 décembre 2020 sera réalisé de façon décalée à compter du 7 décembre 2020.

Dans les situations décrites ci-dessus, un message électronique est adressé à l'adresse courriel mentionné dans la rubrique COE002 du fichier, afin de signaler au titulaire de cette adresse la présence d'un document – le compte-rendu de rejet ou compte rendu métier – à consulter dans l'espace professionnel.

Tous les comptes rendus de rejet ne sont pas concernés par ce dispositif : au cas particulier, les avis de rejet qui retracent les anomalies de type ERR01, ERR02, ERR03, ERR04 et ERR05, ERR39, ERR40 et ERR41 ne pourront pas faire l'objet d'un courriel. En effet, pour ces cas de figure, il est techniquement impossible d'ouvrir le fichier déposé par la plateforme afin d'y récupérer l'adresse électronique.

#### • **Modalités de dépôt sur le pilote :**

Les déclarations seront déposées en *upload*, sur la page accessible par la rubrique *Mes autres services / Tests économie collaborative / Dépôt.*

Les comptes-rendus de rejet de premier niveau seront téléchargés sur la rubrique *Mes autres services / Tests économie collaborative / Retrait*.

#### • **Principes fonctionnels à respecter pour un fonctionnement optimal :**

Pour un bon fonctionnement, les déclarations devront a minima respecter certaines règles :

◦ un nommage spécifique du fichier :

Le nommage du fichier XML devra respecter le format suivant, chaque élément étant séparé par le caractère « » (underscore) :

- Valeur fixe « ECOLLAB » ;
- Millésime (année concernée) ;
- Numéro SIREN (rubrique ENT003) ;

– Numéro d'ordre sur 3 caractères numériques, incrémenté à raison de chaque déclaration successive transmise au titre du même millésime ;

– Horodatage de création du fichier au format « AAAAMMJJhhmmss ».

◦ un format spécifique :

Le fichier transmis par l'émetteur doit être de type « texte » respectant la syntaxe XML. Le fichier doit être encodé en UTF-8 sans BOM (Byte-Order Mark).

◦ un volume à ne pas dépasser :

Le fichier déposé (ENV) ne doit contenir qu'une seule déclaration d'économie collaborative (DEC).

La taille du fichier ne pourra pas excéder 2 Go avant compression.

Cette taille correspond à un fichier comportant les informations relatives à un million d'utilisateurs. Aussi, si une plateforme doit déclarer entre 1 million et 2 millions d'utilisateurs, elle devra déposer deux fichiers. Si une plateforme doit déclarer entre 2 millions et 3 millions d'utilisateurs, elle devra déposer trois fichiers, et ainsi de suite.

◦ la conformité du SIREN du déclarant :

Les dépôts opérés devront obligatoirement porter, en rubrique *SIREN de l'entreprise* (ENT003), le numéro SIREN de la plateforme figurant dans au moins une habilitation pour l'usager détenteur de l'espace professionnel.

◦ une déclaration destinée à l'environnement pilote :

Il est indispensable d'indiquer dans la rubrique « Code envoi du fichier d'essai ou réel » (ENV004), que l'envoi est destiné à une procédure de test et non d'un envoi réel, soit la valeur « 01 ».

◦ la conformité temporelle de la déclaration :

La phase pilote anticipe la mise en exploitation, prévue en 2021, des déclarations d'économie collaborative. Par conséquent, pour se conformer aux développements du pilote, il convient de renseigner une valeur « 2020 » dans la rubrique « Année millésime » (DEC002).

◦ le respect de la syntaxe du schéma XSD :

Le [schéma XSD](https://www.impots.gouv.fr/portail/files/media/1_metier/3_partenaire/eco_collaborative/schema_xsd_de_collecte.zip) est publié dans l'espace « Économie collaborative et plateformes numériques » le site « impots.gouv.fr ».

Les déclarants peuvent toutefois provoquer une ou plusieurs anomalies pour éprouver la fonctionnalité de rejet de premier niveau.

◦ Un respect du nommage de l'identifiant métier :

Afin que cet identifiant présente un caractère unique dans l'espace et dans le temps, la rubrique « identifiant métier » (rubrique DEC004) devra comporter les différents éléments suivants, séparés par le caractère « » (underscore) :

- Millésime (année concernée)
- Numéro SIREN (rubrique ENT003)

– Numéro d'ordre sur trois chiffres.

#### • **Acquittement :**

Les dépôts qui seront effectués durant la phase pilote ne feront l'objet d'aucun acquittement de la part de la DGFiP : l'absence de compte-rendu d'erreur signifiera que la déclaration transmise est collectée.

#### • **Planning du pilote :**

Le service *Tests économie collaborative* sera accessible à partir du <sup>1er</sup> décembre 2020.

Cependant, les usagers professionnels ayant vocation à utiliser ce service pour le compte d'une ou plusieurs plateformes, et qui ne disposeraient pas encore d'habilitation (par voie d'adhésion ou de délégation) à au moins un service pour leur compte dans leur espace professionnel, peuvent le faire dès maintenant, à condition que la plateforme déclarante dispose d'un numéro SIREN.

#### <span id="page-7-0"></span>**4. L'accompagnement dans le cadre du pilote**

Les plateformes disposent de l'ensemble de l'information disponible sur le site *impots.gouv.fr*, rubrique *Partenaire/Économie collaborative et plateformes numériques*. Sont notamment disponibles les BOFiP, le cahier technique, le schéma XSD de collecte, le guide de chiffrement, des exemples de fichiers valides et la clé publique de chiffrement pour les fichiers de test.

Le cas échéant, vous pouvez saisir l'administration :

- soit à l'adresse électronique suivante : [collecte-ecocollab@dgfip.finances.gouv.fr,](mailto:collecte-ecocollab@dgfip.finances.gouv.fr) pour toute question relative aux informations générales à faire figurer dans le fichier à déposer ;

- soit l'assistance TOSCANE, pour toute question tenant au format du fichier, à sa transmission à la DGFiP ou au téléchargement de l'avis de rejet. La saisine de ce service d'assistance peut se faire :

- par téléphone au 0809 400 210 (service gratuit + prix appel) du lundi au vendredi de 8h à 19h30 ;

- par formulaire électronique depuis le site [https://www.impots.gouv.fr/portail/contacts,](http://www.impots.gouv.fr/) puis en cliquant successivement sur les zones indiquées en rouge ci-dessous :

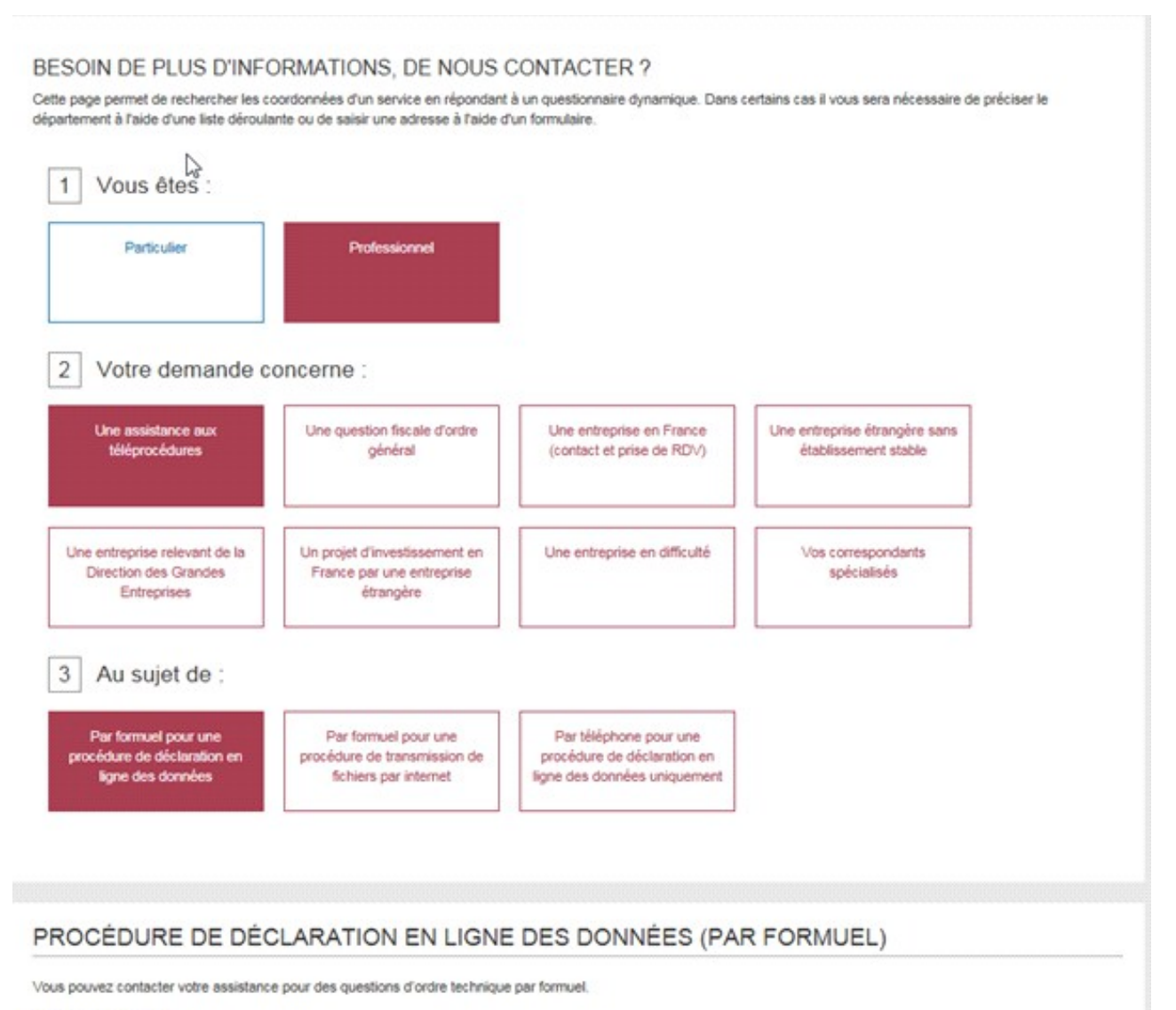

> Accéder au formuel

## <span id="page-9-0"></span>**Annexe 1 : Rappel des comptes-rendus de premier niveau**

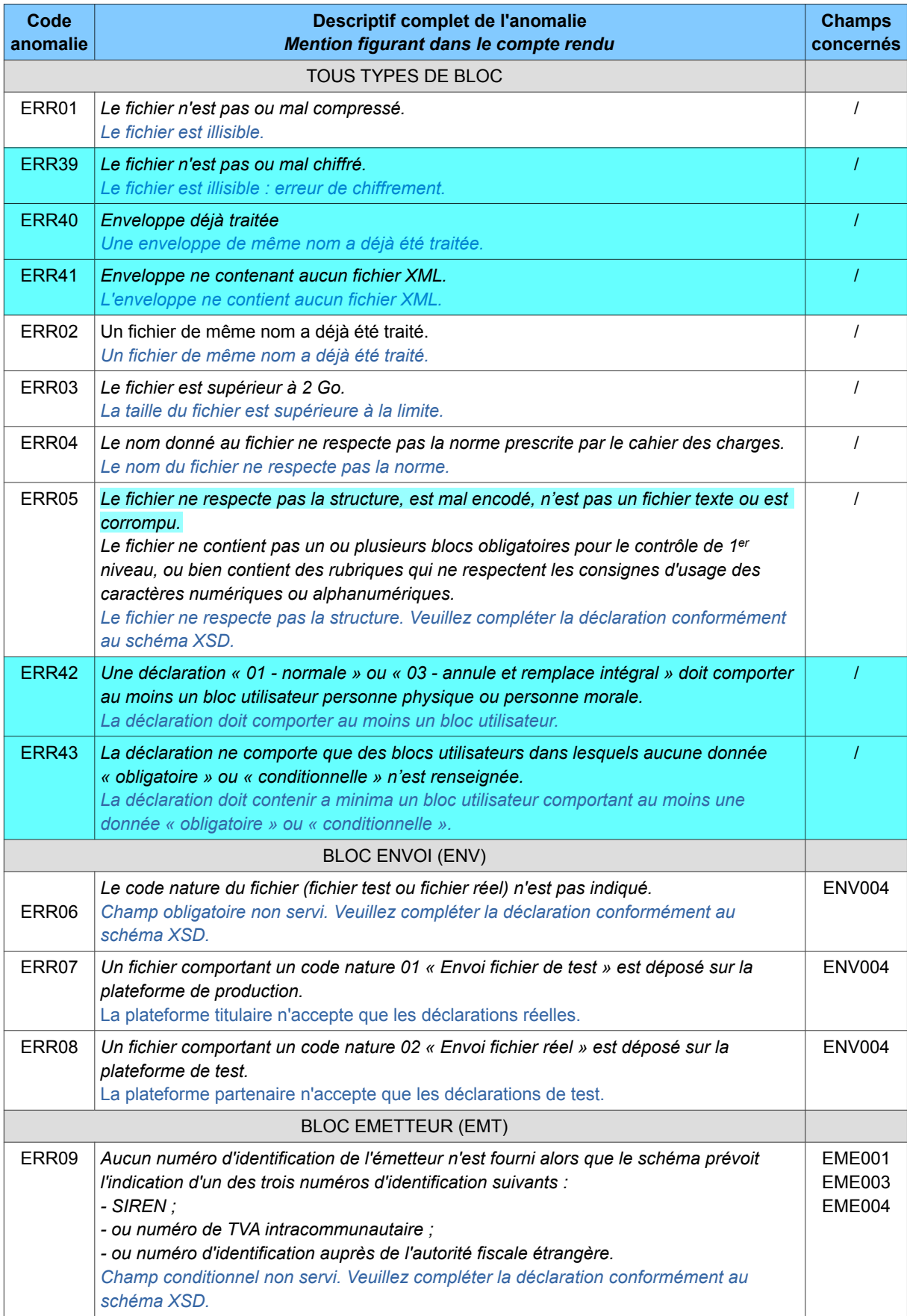

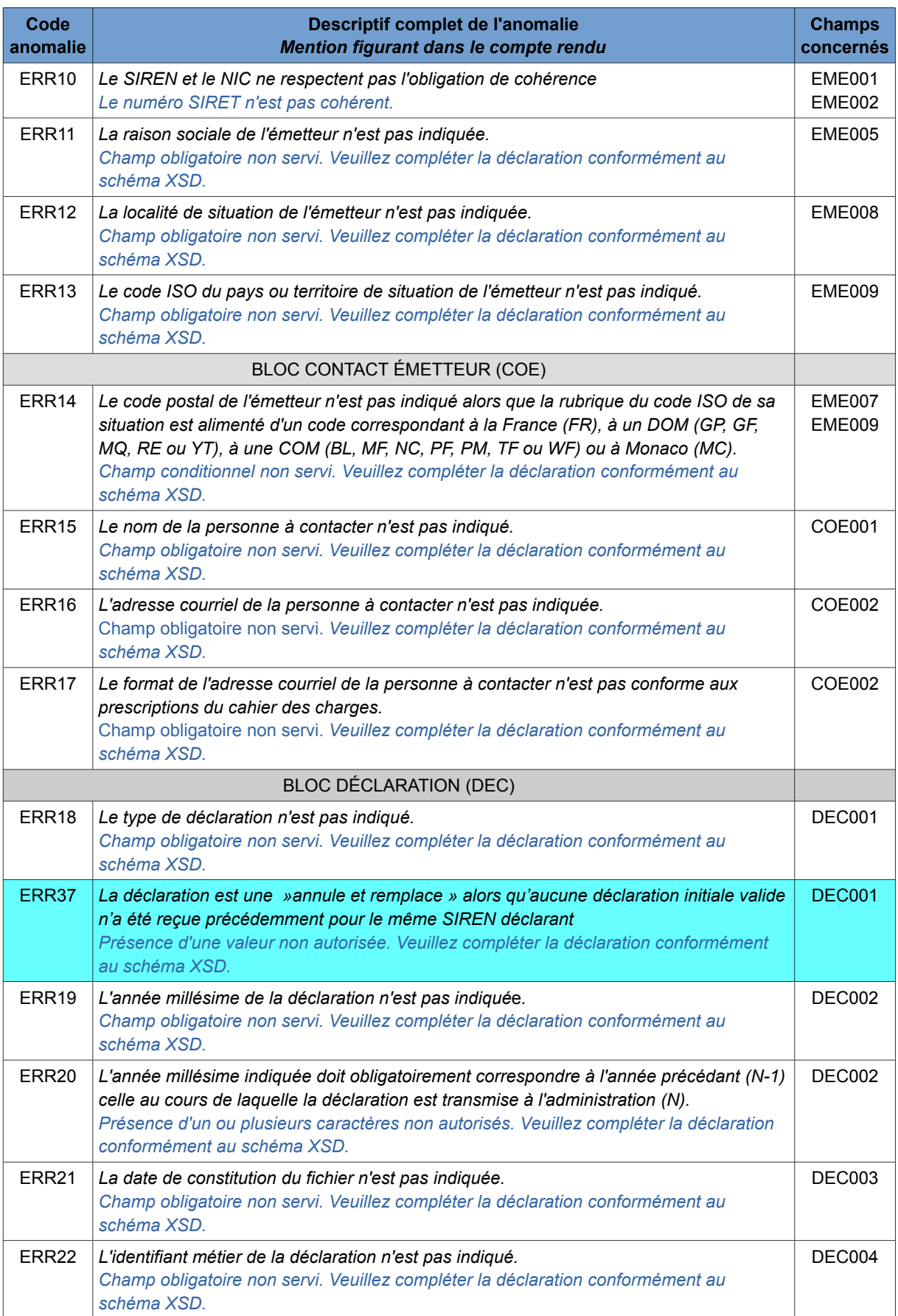

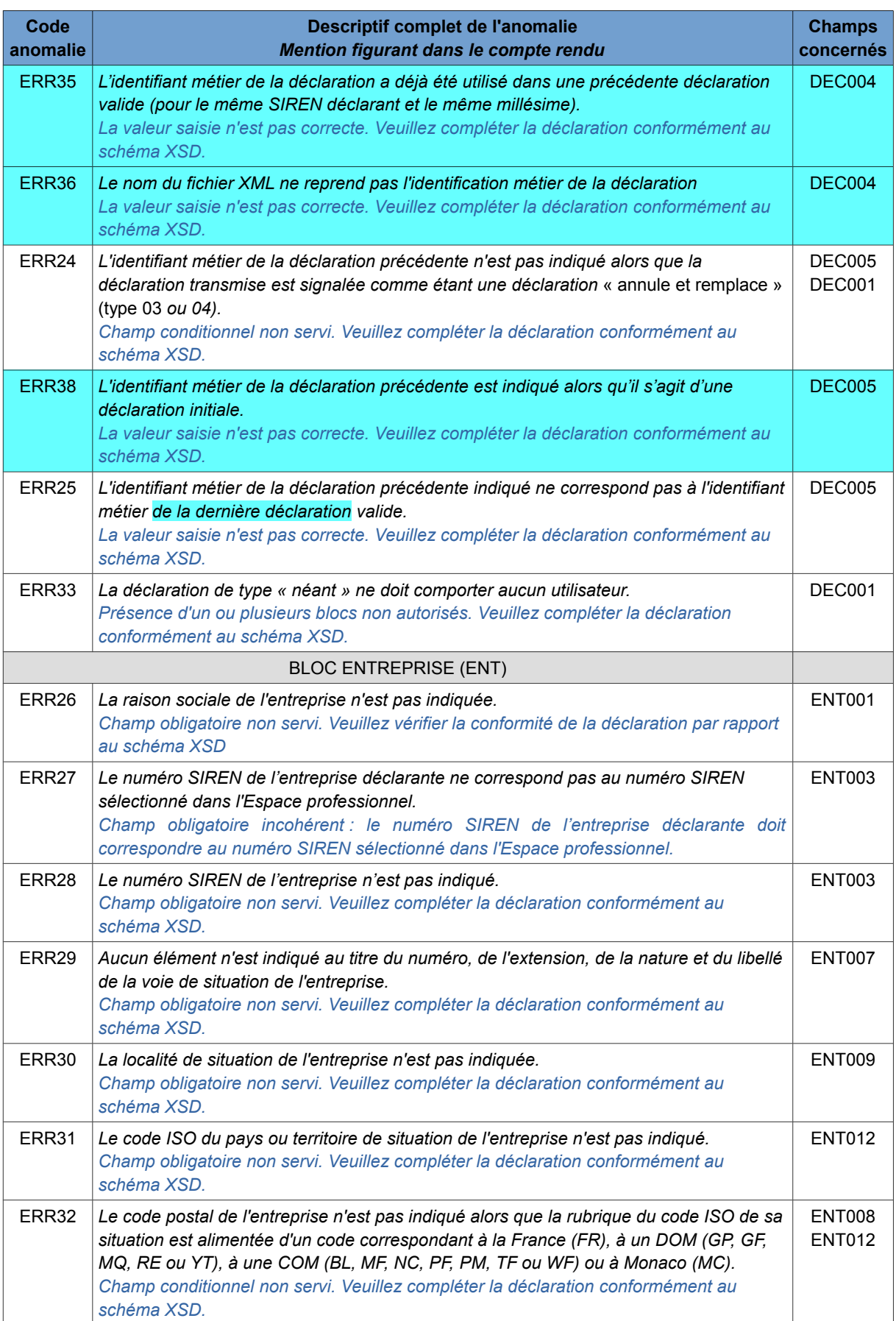

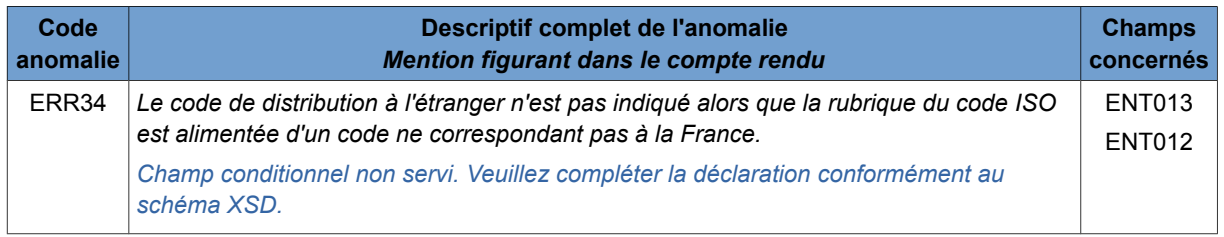

## <span id="page-13-0"></span>**Annexe 2 : Rappel des comptes-rendus de second niveau (comptes-rendus métier – CRM)**

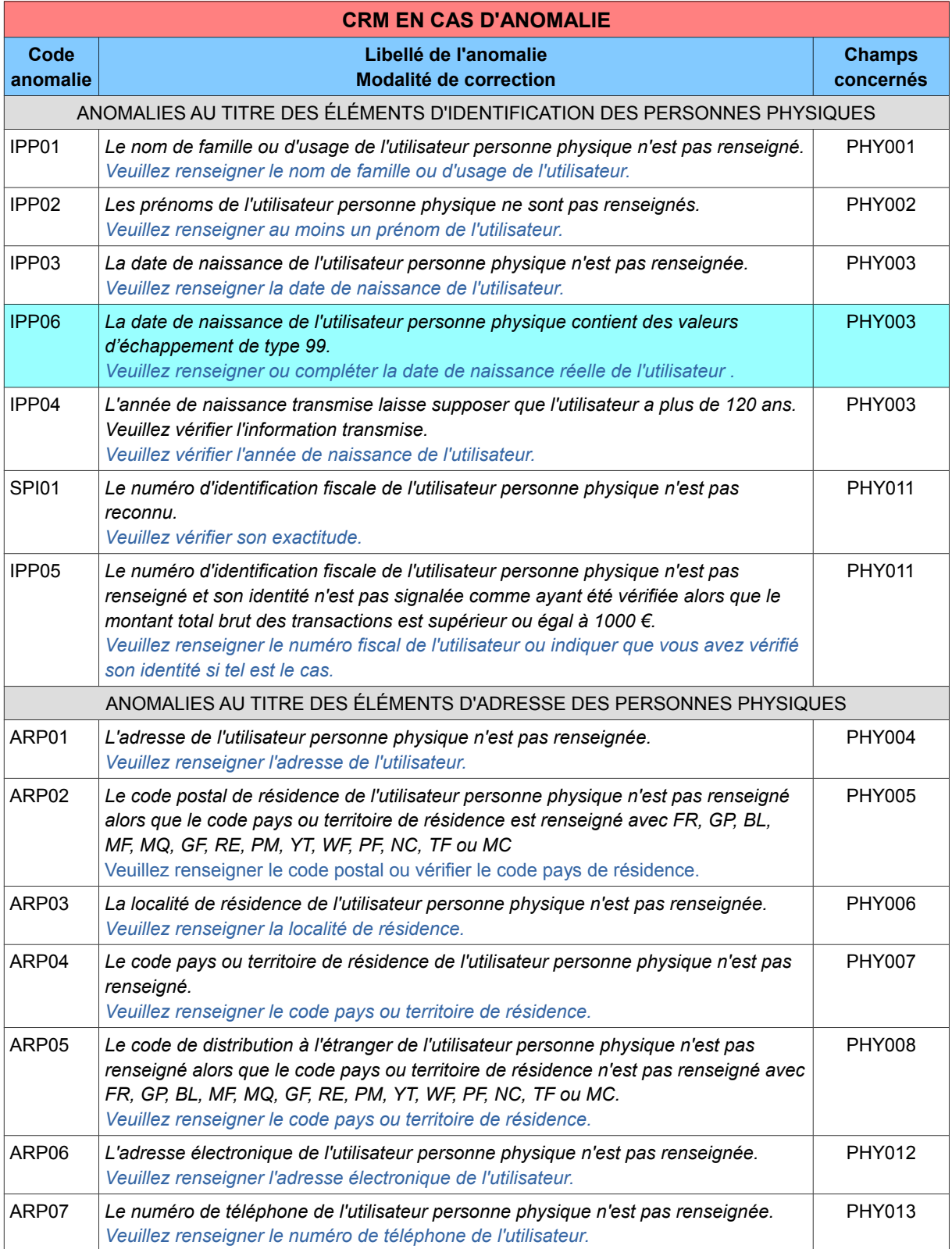

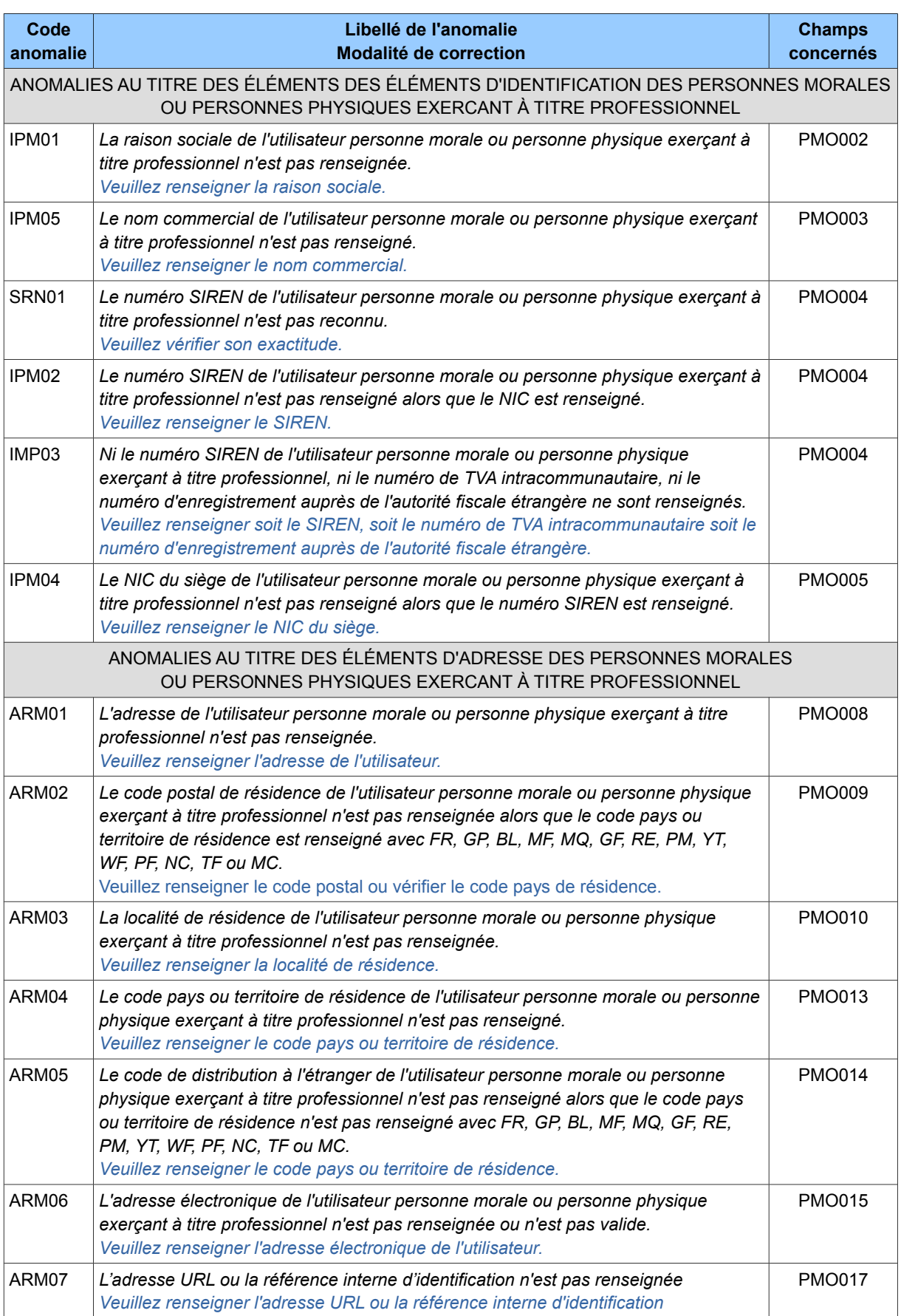

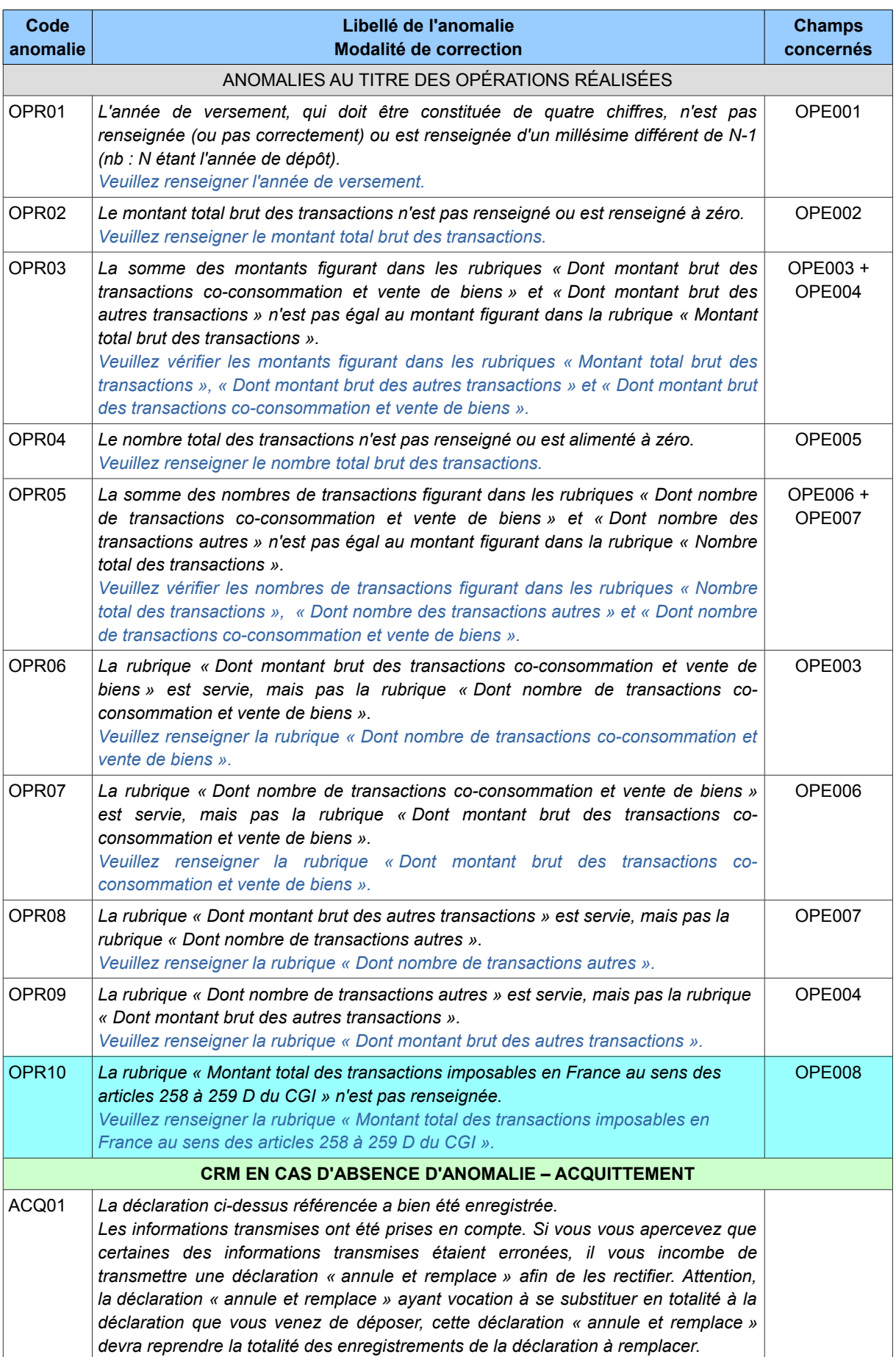